**Dusting Off the Classics: Homer's** *Iliad* **University of Denver University College Enrichment Program Richard Sacks – Spring 2022**

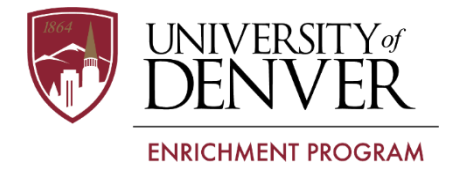

## **Online Resources:** *Perseus* **and** *The Chicago Homer*

Course materials and info page: <https://sacks-richard.com/iliad-at-du-materials>

As noted on the syllabus, the two most powerful (though cumbersome) online resources you might want to explore are the *Perseus Digital Library* and *The Chicago Homer*. I'll try to squeeze in a few moments during one of the first two or three of classes to demonstrate some basics on how to use these (technology gods permitting). But here are a few pointers on how to get started with them.

- A) *[The Perseus Digital Library](https://www.perseus.tufts.edu/hopper/)* (developed in part and hosted at Tufts University) <http://www.perseus.tufts.edu/hopper/>
	- *Perseus* contains an astonishing and often overwhelming collection of classical and other texts, as well as dictionaries, grammars, encyclopedias, art and archaeological materials, etc. etc. For our purposes, it's probably easiest (or least difficult, at any rate) to start by going to [the opening lines of the](http://www.perseus.tufts.edu/hopper/text?doc=Perseus%3Atext%3A1999.01.0133%3Abook%3D1%3Acard%3D1) *Iliad*.

The lines will appear in Greek script, so you'll need to change your display preferences which appear in the bottom of the right hand column in the screen.

Adjust the display preferences to:

"Greek display" = "Latin transliteration" and "View by Default" = "Original Language"

- Note that the Green translation of the *Iliad* is not available in *Perseus* (nor are any translations still under copyright), but the early  $20<sup>th</sup>$  century translations of A.T. Murray and Samuel Butler are included.
- B) *[The Chicago Homer](https://homer.library.northwestern.edu/)* (developed in part and hosted at Northwestern University) <https://homer.library.northwestern.edu/>
	- The Chicago Homer is designed to help in the exploration of texts that are "part of" the Homeric poetic tradition (that is, early Greek hexameter poetry). To get started:

Click on "ENTER" in the middle of the site's homepage, and a new screen will open.

Then first choose the "**Options**" tab at the top right of that new screen and you'll see various "choices about how you want texts displayed:

The most important choices to make are:

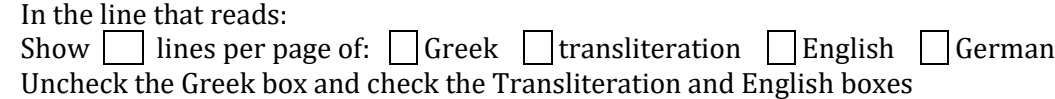

In the line that reads:

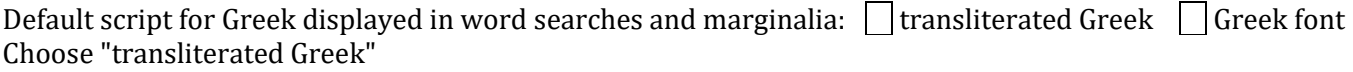

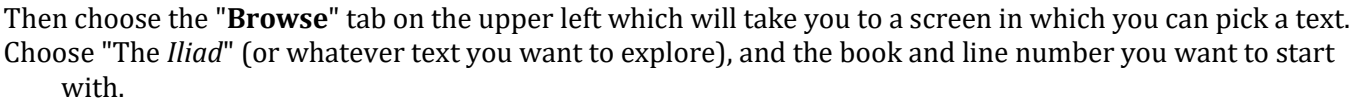

Note that Green's translation of the *Iliad* is **not** available in the *Chicago Homer*, but Lattimore's (from 1961, the other good "sticking-to-the-Greek-and-its-line-numbers" option) is available when the "English" option is checked.